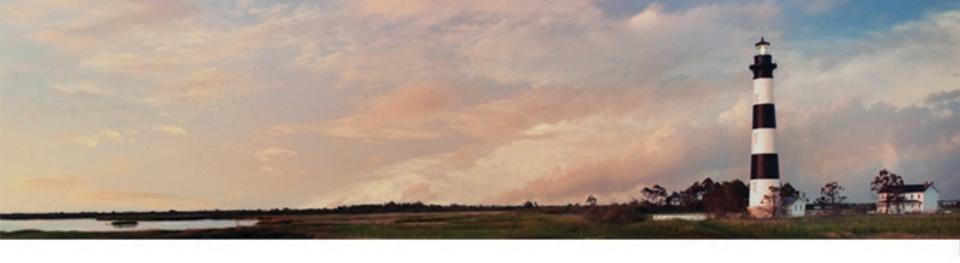

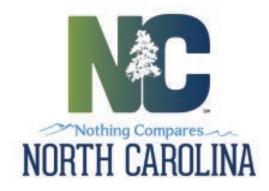

## CERTIFIED OPERATOR PORTAL User Guide

Department of Environmental Quality

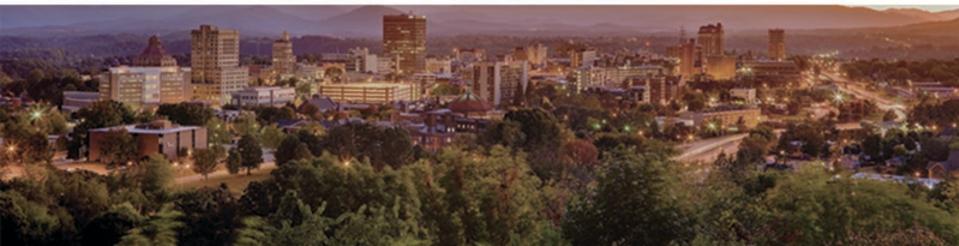

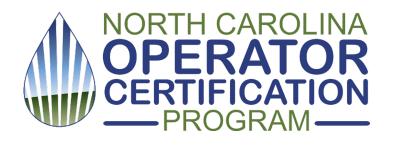

## Are you a NC certified operator?

Want to check your CE hours?

Renew your certification?

Change your address?

#### **STEP 1:**

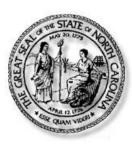

#### North Carolina Identity Management (NCID

#### New User Registration

**Get Your FREE NCID** 

Please indicate your user type from one of the following categories:

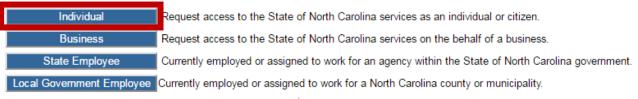

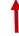

Click anywhere on the image above or go to: https://ncidp.nc.gov/ncidsspr

#### Verify

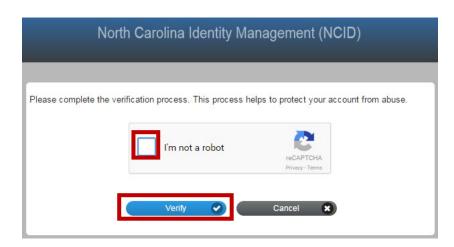

## Register

| To register a new account, please complete the following form.                                                                                                    |
|----------------------------------------------------------------------------------------------------|
| Requested UserID*                                                                                                    |
| jsmith                                                                                                    |
| Prefix (Optional)                                                                                                    |
| •                                                                                                    |
| First Name <sup>®</sup>                                                                                                    |
| John                                                                                                    |
| Middle Initial (Optional)                                                                                                    |
| made made (optional)                                                                                                    |
| I and Manner.                                                                                                    |
| Last Name*                                                                                                    |
| Simul                                                                                                    |
| Suffix (Optional)                                                                                                    |
| ▼                                                                                                    |
| Email Address*                                                                                                    |
| j.smith@gmail.com                                                                                                    |
| Confirm Email Address*                                                                                                    |
| j.smith@gmail.com                                                                                                    |
| Mobile Number (Optional)                                                                                                    |
| 919-555-1212                                                                                                    |
| New Password*  Password is case sensitive. Must be at least 8 characters long. Must include at least 1 number. Must have at least 1 symbol (non letter or number) character. Must have at least 1 lowercase letter. Must have at least 1 uppercase letter. Must not include part of your name or username. |
| Can be changed no more often then once every 3 days.  Must have at least 4 types of the following characters:  Uppercase (A-Z)  Number (0-9)  Symbol (!, #, S, etc.)  Other language characters not listed above  New password may not have been used previously.                                          |
| Strength: Weak                                                                                                    |
|                                                                                                    |
| • • • • • • • • • • • • • • • • • • •                                                                                                    |
| Continue >>> Cancel ×                                                                                                    |
|                                                                                                    |

#### Check your email . . .

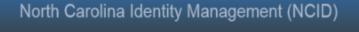

To verify your identity, an email has been sent to you. Please click the link in the email to complete the verification process. You must activate your account within 3 days or for security reasons it will be deleted.

To ensure that NCID messages will always be delivered to your Inbox, please verify that your email client and email provider are set up to accept messages from ncid.notifications@nc.gov.

If you do not receive the email in your Inbox within a few minutes, please verify that the message was not marked as spam and sent to the Junk Email folder. If this happens, please move the message to the Inbox so you can validate your account. You may now close this window.

New NCID User Registration <ncid.notifications@nc.gov>

Today at 9:38 AM

. .

Thank you for requesting a new NCID account. To continue with your account registration, please click here to complete the request.

## North Carolina Identity Management (NCID) Your new user account has been successfully created. Continue

#### Sign in to NCID

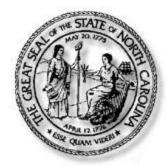

#### North Carolina Identity Management (NCID)

NCID is the standard identity management and access service provided to state, local, business, and individual users. NCID provides a high degree of security and access control to real-time resources

| User ID:  | jsmith           |                      |
|-----------|------------------|----------------------|
|           |                  | forgot your User ID? |
|           |                  |                      |
| Password: | ******           |                      |
| <u>f</u>  | orgot your Passy | vord/unlock Account? |
|           | Login            | Need Help?           |

REMINDER: Bookmarking this page can lead to error messages or denied access to your application or service

To register for a new NCID account click here: Register!

This is a government computer system and is the property of the State of North Carolina. This system may contain U.S. Government information, which is restricted to authorized users ONLY. Unauthorized access, use, misuse, or modification of this computer system or of the data contained herein or in transit to/from this system may subject the individual to administrative disciplinary actions, criminal and civil penalties. Users have no expectation of privacy. This system and equipment are subject to monitoring to ensure proper performance of applicable security features or procedures. Such monitoring may result in the acquisition, recording, and analysis of all data being communicated, transmitted, processed, or stored in this system by a user. If monitoring reveals possible evidence of criminal activity, such evidence may be provided to Law Enforcement Personnel. ANYONE USING THIS SYSTEM EXPRESSLY CONSENTS TO SUCH MONITORING.

#### **Select Security Answers**

#### North Carolina Identity Management (NCID) If you forget your password or lock your account, you can access your account by answering your security questions. Please choose your questions and answers that can be used to verify your identity in case you forget your password or lock your account. Because the answers to these questions can be used to access your account, be sure to supply answers that are not easy for others to guess or discover. Please type your security answers Please select a question item from the list — O - Please select a question item from the list -- Please select a question item from the list -- Please select a question item from the list -- Please select a question item from the list -Save Answers

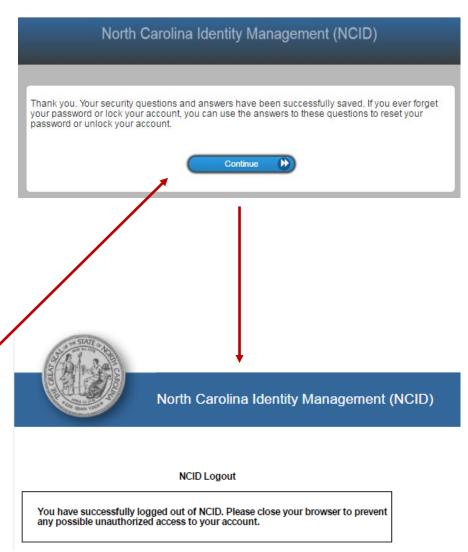

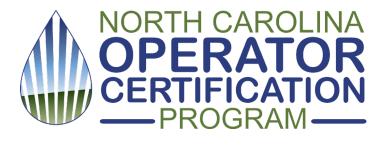

# Now you have what you need to log in to the NC Certified Operator Portal

... Continue with STEP 2 (next)

#### STEP 2: Sign In

[ CLICK IMAGE TO LOG IN . . . or go to: <a href="https://pws.ncwater.org/OpPortal/pages/dashboard.aspx">https://pws.ncwater.org/OpPortal/pages/dashboard.aspx</a> ]

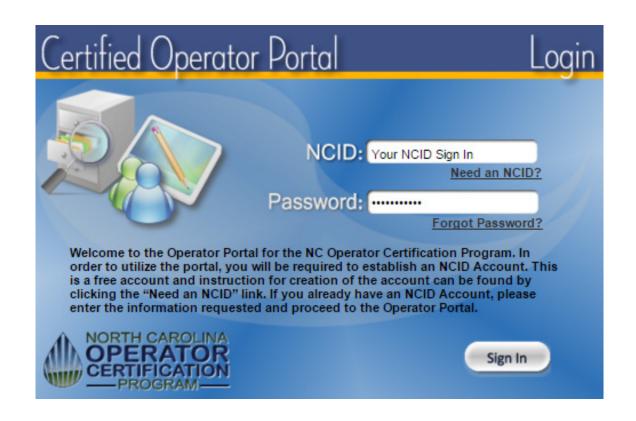

#### Enter your operator/certification ID number

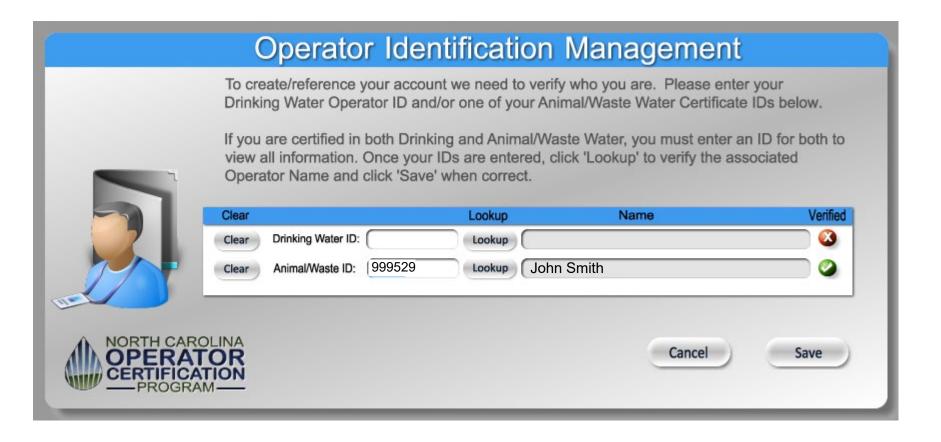

#### You're in! Need to update Contact Info, or add an operator ID?

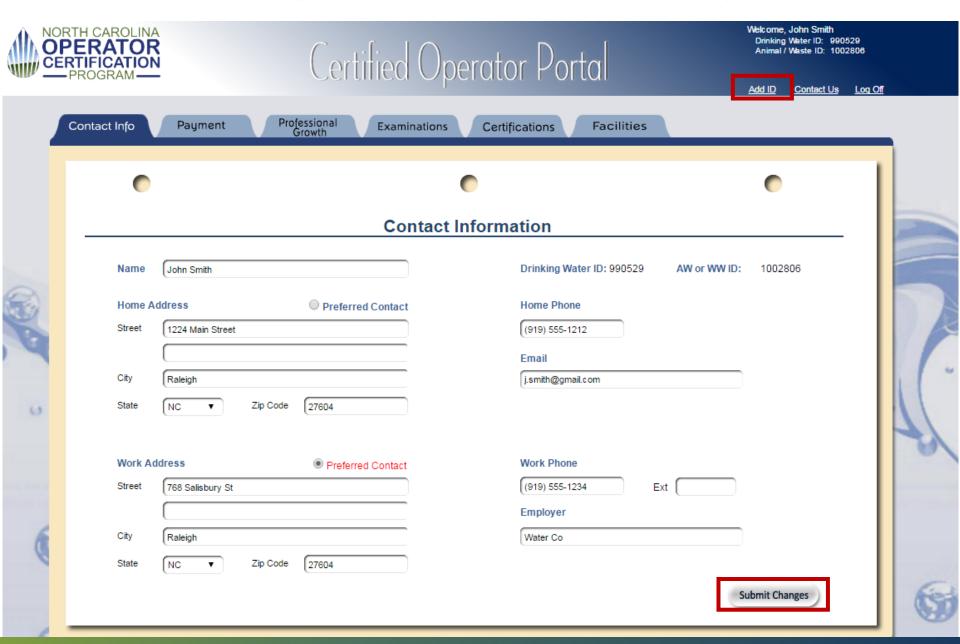

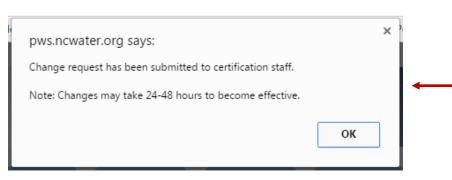

When you submit a change, this is what you see...
 Press OK to go back to your record

#### Change of Operator Information

|                              |            | NCID        | : jsmith           |             |              |
|------------------------------|------------|-------------|--------------------|-------------|--------------|
| Date: July 07, 2016          | Cert IDs:  | DW: 990529  | WW: 1002806        | Telephone#: | 919-555-1212 |
| Name:                        | John Smit  | h           |                    |             |              |
| New Name:                    | John Smith | h           |                    |             |              |
| Address:                     | 1234 Main  | Street      |                    |             |              |
|                              |            |             |                    |             |              |
| City:                        | Raleigh    |             | State: NC          | Zip: 27604  | _            |
| Email:                       | j.smith@g  | mail.com    |                    |             |              |
|                              |            | Change of l | Employment Informa | tion        |              |
| Employer:                    |            |             |                    |             |              |
| Address:                     |            |             |                    |             |              |
|                              |            |             |                    |             |              |
| City:                        |            |             | State:             | Zip:        |              |
| Telephone #:                 |            | Ext:        |                    |             |              |
| Preferred Method of Contact: | Home       |             |                    |             |              |

1:52:09 pm

July 07, 2016

Received On:

#### This is what we receive...

Changes (in red) are sent to → us for update.

#### Check your Payment Tab . . . make a payment . . .

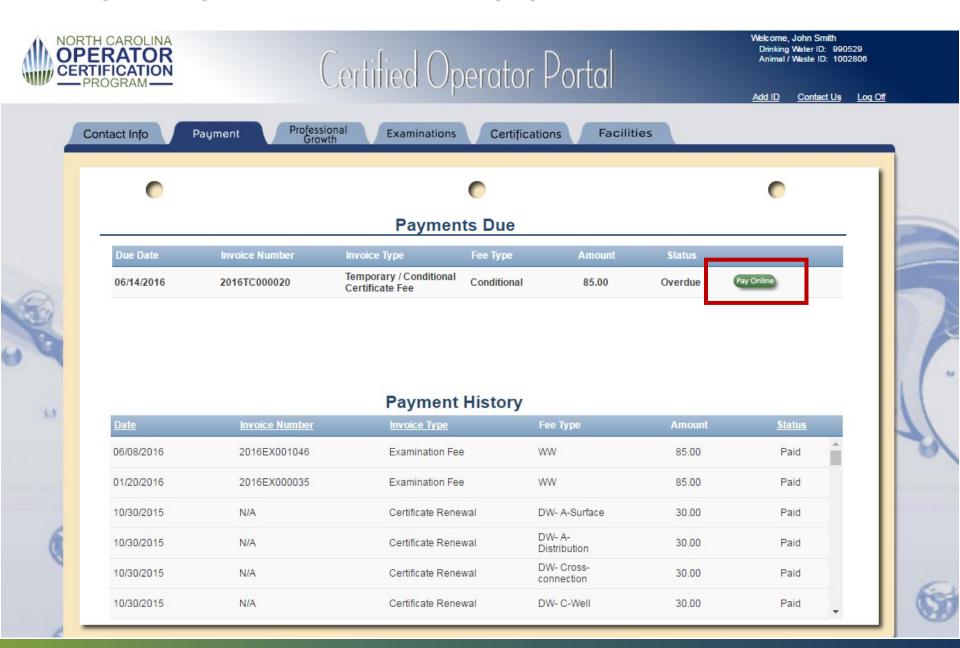

#### When you

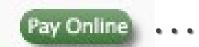

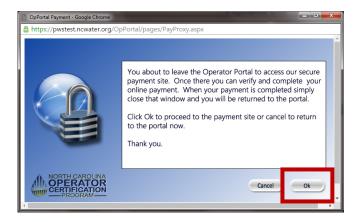

Enter operator/certification # to proceed to payment.

## Operator Certification ePayments

#### Online Certification Fees Payments

| Water Treatment Facility Operator | Animal or Wastewater System Operator |
|-----------------------------------|--------------------------------------|
| Enter Operator ID:                | Enter Certification Number:          |
| Find Fees Due                     | Find Fees Due                        |

#### Check this year's PGH/CE hours, need more? Choose from here...

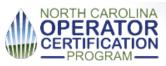

## Certified Operator Portal

Welcome, John Smith Drinking Water ID: 990529 Animal / Waste ID: 1002806

Please choose...

Please choose. Upcoming Drinking Upcoming Waste

Contact Us Log Off

History

Professional Growth Contact Info Payment Examinations Certifications Facilities Classes

#### **Professional Growth Hours**

#### **Current Certification Hours**

| <u>Name</u>                                         | Hours | <u>Date</u> | <u>Location</u> |
|-----------------------------------------------------|-------|-------------|-----------------|
| NC AWWA/WEA Spring Conference                       | 3.5   | 04/18/2016  |                 |
| 0.5 AWWA SPRING CONFERENCE - DW                     | 0.5   | 04/17/2016  | ASHEVILLE, NC   |
| 3 HR AWWA SPRING CONFERENCE - DW                    | 3     | 04/17/2016  | ASHEVILLE, NC   |
| SURFACE IRRIGATION System Operators Training School | 26    | 03/14/2016  |                 |

|                | Completed Hours | Needed Hours | Date Hours Due |
|----------------|-----------------|--------------|----------------|
| Drinking Water | 3.5             | 2.5          | 12/31/2016     |
| Waste Water    | 29.5            | 0            | 12/31/2016     |
|                |                 |              |                |

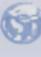

#### See exam history...Want to apply for the next exam?

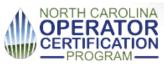

## Certified Operator Portal

Welcome, John Smith Drinking Water ID: 990529 Animal / Waste ID: 1002806

Log Off

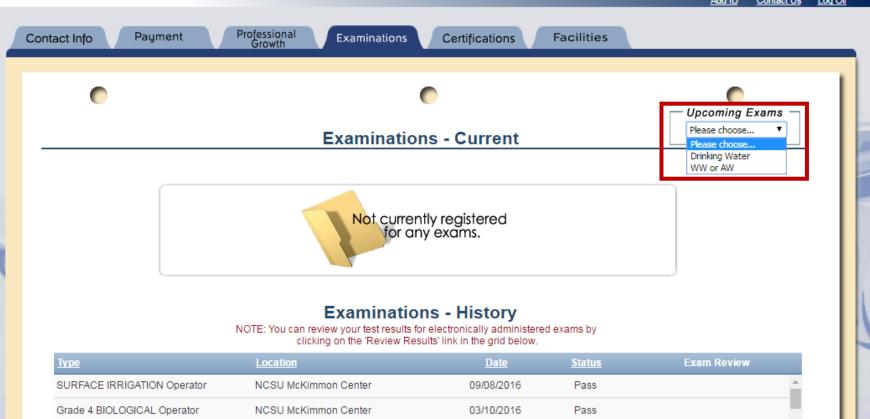

12/10/2015

09/10/2015

06/11/2015

No Show

Pass

Pass

WATER Certification exam results are not final until the Board approves them and you receive your Exam Result Letter in the mail.

NCSU McKimmon Center

NCSU McKimmon Center

NCSU McKimmon Center

Grade 4 BIOLOGICAL Operator

Grade 3 BIOLOGICAL Operator

Grade 4 COLLECTIONS Operator

#### Check the status of your certifications . . .

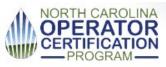

## Certified Operator Portal

Welcome, John Smith Drinking Water ID: 990529 Animal / Waste ID: 1002806

Contact Us Log Off

Contact Info

Payment

Professional Growth

Examinations

Certifications

**Facilities** 

| 00 | rtifi | anti. | ons  |
|----|-------|-------|------|
| CE | LUII  | cau   | UIIS |

Active Certifications: 8

| Certification Type | <u>Status</u> | Effective Date | Valid Through |
|--------------------|---------------|----------------|---------------|
| Cross-connection   | Active        | 05/31/2012     | 12/31/2016    |
| C-Well             | Active        | 10/27/2011     | 12/31/2016    |
| A-Distribution     | Active        | 10/25/2012     | 12/31/2016    |
| A-Surface          | Active        | 04/05/2002     | 12/31/2016    |
| CS-4               | Active        | 06/11/2015     | 12/31/2016    |
| PC-1               | Active        | 06/09/2005     | 12/31/2016    |
| WW-4               | Active        | 03/10/2016     | 12/31/2016    |
| SI                 | Active        | 09/08/2016     | 12/31/2016    |
| B-Surface          | Upgraded      | 04/20/2001     | N/A           |
| C-XSurface Temp    | Upgraded      | 12/23/1999     | N/A           |
| C-Distribution     | Upgraded      | 08/26/2010     | N/A           |
| B-Distribution     | Upgraded      | 08/25/2011     | N/A 🔻         |

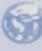

#### Are you a designated operator? Need to update?

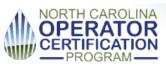

## Certified Operator Portal

Welcome, John Smith Drinking Water ID: 990529 Animal / Waste ID: 1002806

Contact Us Log Off

Download ORC / OIC Form Please choose...

Drinking Water

Waste Water

Professional Growth Payment Contact Info Examinations Certifications **Facilities** 

#### **Facility Information**

- If you have been newly designated as an ORC or OIC, your employer must submit a Designation Form. Click 'Download OR / O
- Click 'Remove Designation' link to send an email requesting your ORC or OIC Designation be removed for that facility.

| <u>Facility</u>                          | Facility Type | <u>Cert Type</u> | <u>Location</u> | Designation |                          |
|------------------------------------------|---------------|------------------|-----------------|-------------|--------------------------|
| Henderson-Kerr Lake Reg Wtr              | Community     | A-Distribution   | Vance           | ORC         | (Remove ORC Designation) |
| Henderson-Kerr Lake Reg Wtr              | Community     | A-Surface        | Vance           | ORC         | (Remove ORC Designation) |
| Henderson-Kerr Lake Reg Wtr              | Community     | Cross-connection | Vance           | ORC         | (Remove ORC Designation) |
| Kerr Lake Regional WTP-City of Henderson | Wastewater    | PC               | Henderson       | ORC         | (Remove ORC Designation) |

## Success!

[ Click image below to log in, or go to: <a href="https://pws.ncwater.org/OpPortal/pages/dashboard.aspx">https://pws.ncwater.org/OpPortal/pages/dashboard.aspx</a> ]

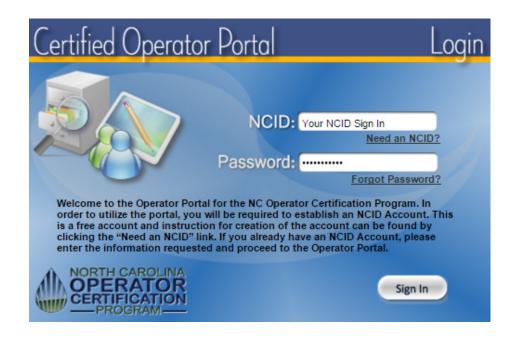

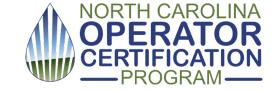